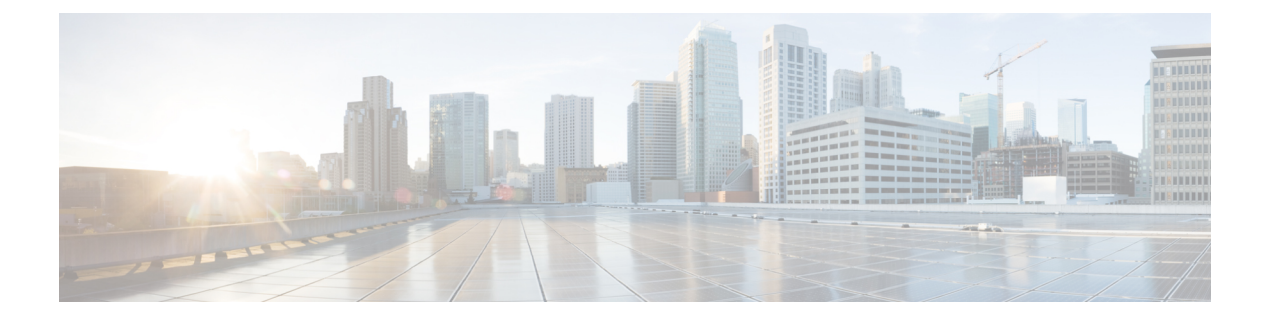

## **TCP MSS** の設定

- TCP MSS [の設定について](#page-0-0)、1 ページ
- TCP MSS の設定 (GUI), 1 ページ
- TCP MSS の設定 (CLI), 2 ページ

## <span id="page-0-0"></span>**TCP MSS** の設定について

トランスミッションコントロールプロトコル(TCP)スリーウェイハンドシェイクにおけるクラ イアントの最大セグメントサイズ (MSS) が、最大伝送単位で処理できるサイズよりも大きい場 合、スループットの低下およびパケットのフラグメンテーションが発生する場合があります。 コ ントローラ ソフトウェア リリース 6.0 以降のリリースでこの問題を回避するには、コントローラ にjoinしているすべてのアクセスポイントまたは特定のアクセスポイントにMSSを指定します。

この機能を有効にすると、アクセス ポイントがデータ パスのワイヤレス クライアントと送受信 するTCPパケットのMSSを選択します。これらのパケットのMSSが設定した値またはCAPWAP トンネルのデフォルト値よりも大きい場合、アクセス ポイントは MSS を、設定された新しい値 に変更します。

TCP MSS は、ローカル モードの AP でのみサポートされます。

## <span id="page-0-1"></span>**TCP MSS の設定 (GUI)**

- ステップ **1** [WIRELESS] > [Access Points] > [Global Configuration] の順に選択して [Global Configuration] ページを開きま す。
- ステップ **2** [TCP MSS] の下にある [Global TCP Adjust MSS] チェックボックスをオンして、コントローラにアソシエー トされているすべてのアクセス ポイントの MSS を設定します。

(注) 有効な範囲は次のとおりです。

• IPv4 TCP: 536~1363 バイトの範 囲内。

• IPv6 TCP: 1220 ~ 1331 の範囲 内。

CAPWAP v6 AP では、1220 未満または 1331 より大きい TCP MSS 値は無効です。

## <span id="page-1-0"></span>**TCP MSS** の設定(**CLI**)

ステップ **1** 次のコマンドを入力して、特定のアクセス ポイントまたはすべてのアクセス ポイントの TCP MSS を有効 または無効にします。 **config ap tcp-mss-adjust** {**enable**|**disable**} {*Cisco\_AP* | *all*} *size size パ*ラメータの値は、IP□4 の場合は 536 ~ 1363 バイト、IPv6 の場合は 1220 ~ 1331 バイトです。 デ フォルト値はクライアントにより異なります。 (注) 有効な範囲は次のとおりです。 • IPv4:536 ~ 1363 バイトの範囲内の値を使用します。 • IPv6:1220 ~ 1331 バイトの範囲内の値を使用します。 CAPWAP v6 AP では、1220 未満または 1331 より大きい TCP MSS 値は無効で す。 ステップ **2** 次のコマンドを入力して、変更を保存します。 **save config** ステップ **3** 次のコマンドを入力して、特定のアクセス ポイントまたはすべてのアクセス ポイントの現在の TCP MSS 設定を表示します。 **show** ap **tcp-mss-adjust**  ${Cisco AP | all}$ 以下に類似した情報が表示されます。 AP Name TCP State MSS Size ----------------- -------- -------

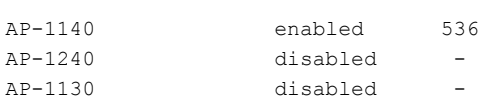